# New Features of Your Parent Portal

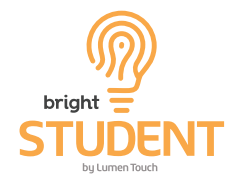

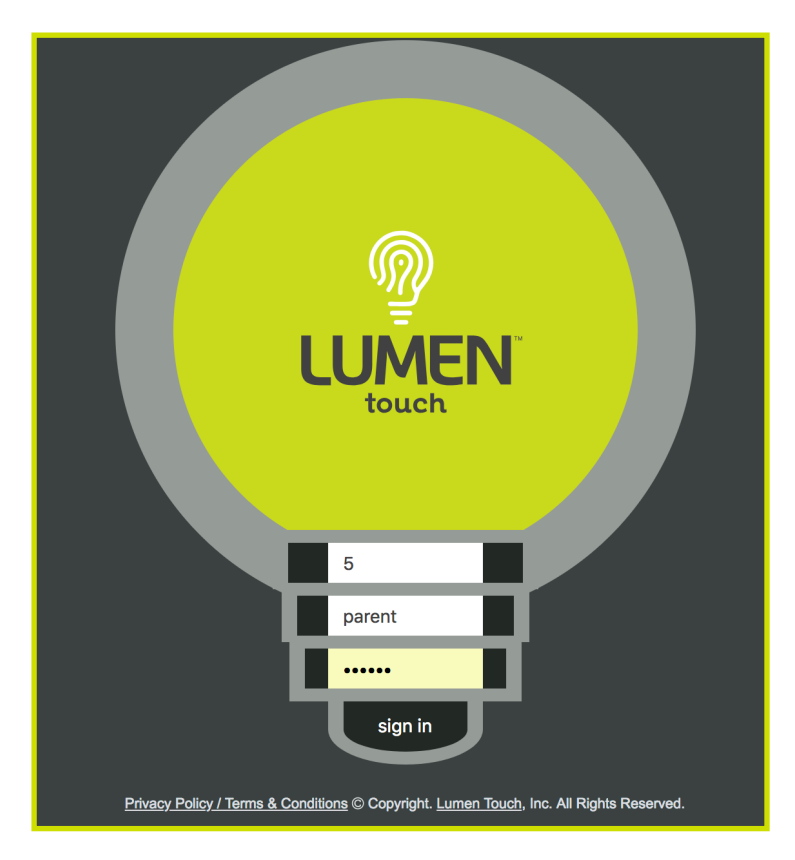

To access your Parent Portal, use your current district provided link and your existing location, login and password information.

*The login page has changed in appearance, but your data and information has remained the same.* 

*\*Chrome is the preferred browser.\**

#### The New Parent Portal Home Page

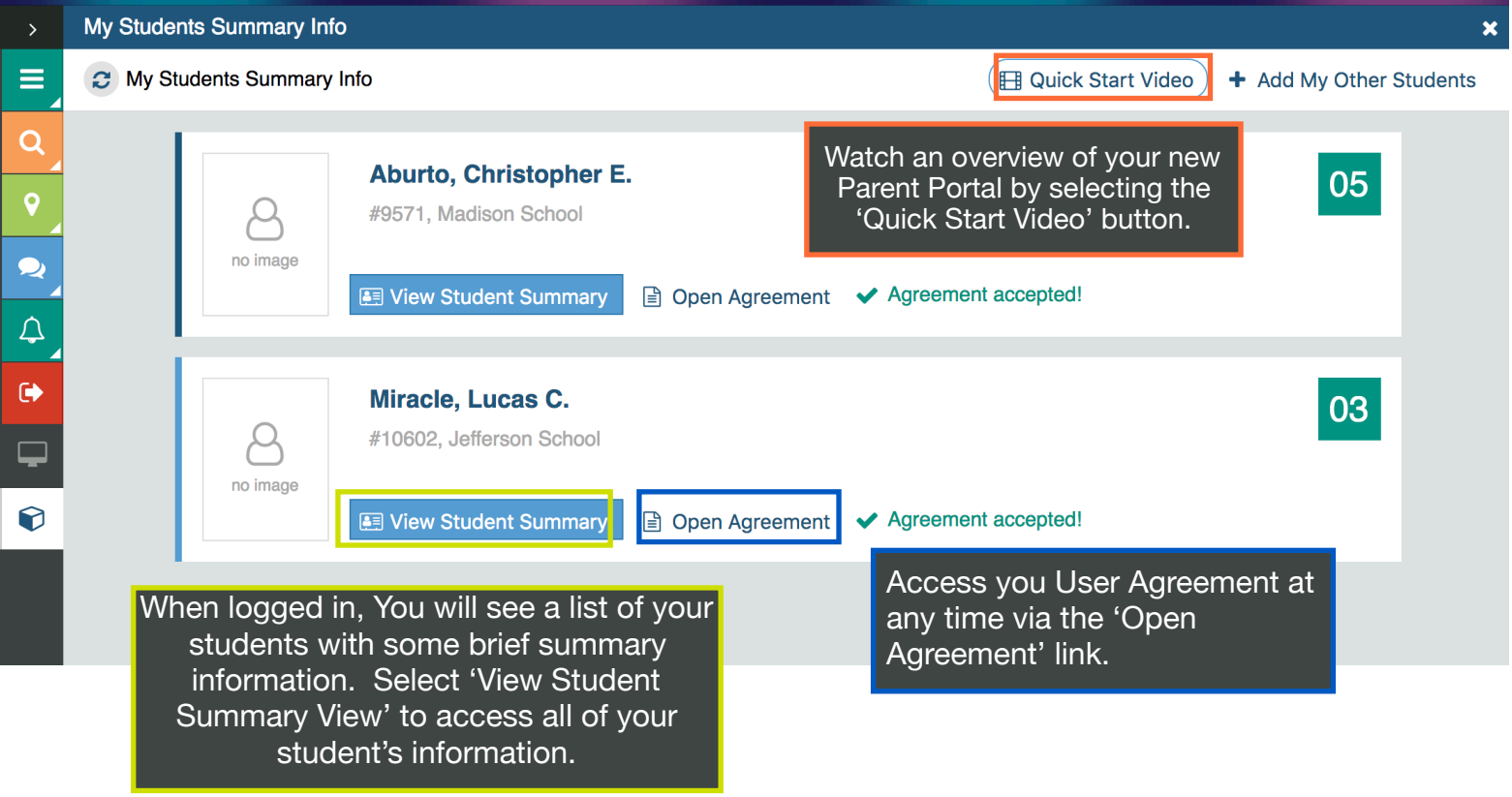

*Questions? Contact Your District or School Lumen Administrator.* 

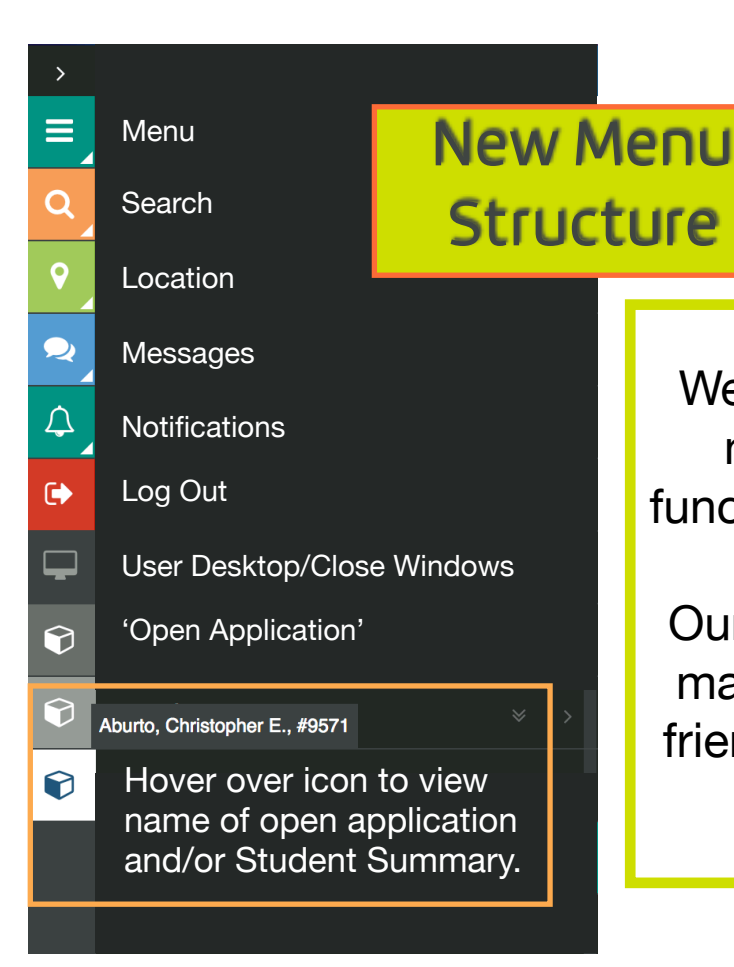

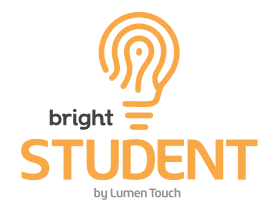

We are excited to bring you an easy to navigate application, which is fully functional on your phone, tablet, and PC.

Our look and feel has been designed to make your experience bright and userfriendly while keeping you connected to your student(s).

### Student Summary Page Features

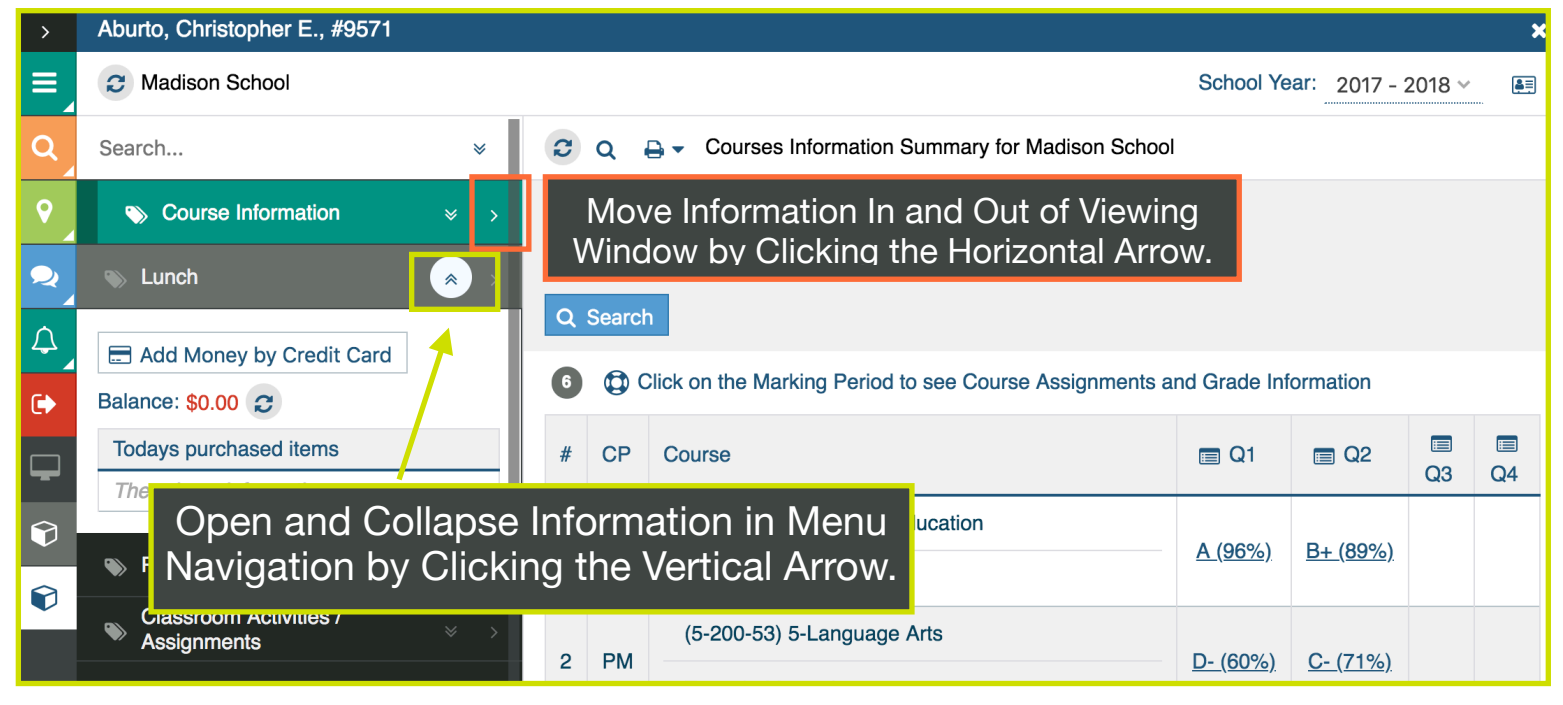

## See Detailed Information With a Quick Click

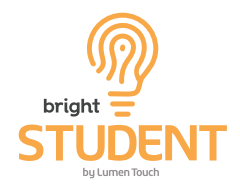

#### Open the Student Brief Information Window by Selecting the ID Icon.

Close the Student Brief Information Window by Selecting the 'X' in the inner application window.

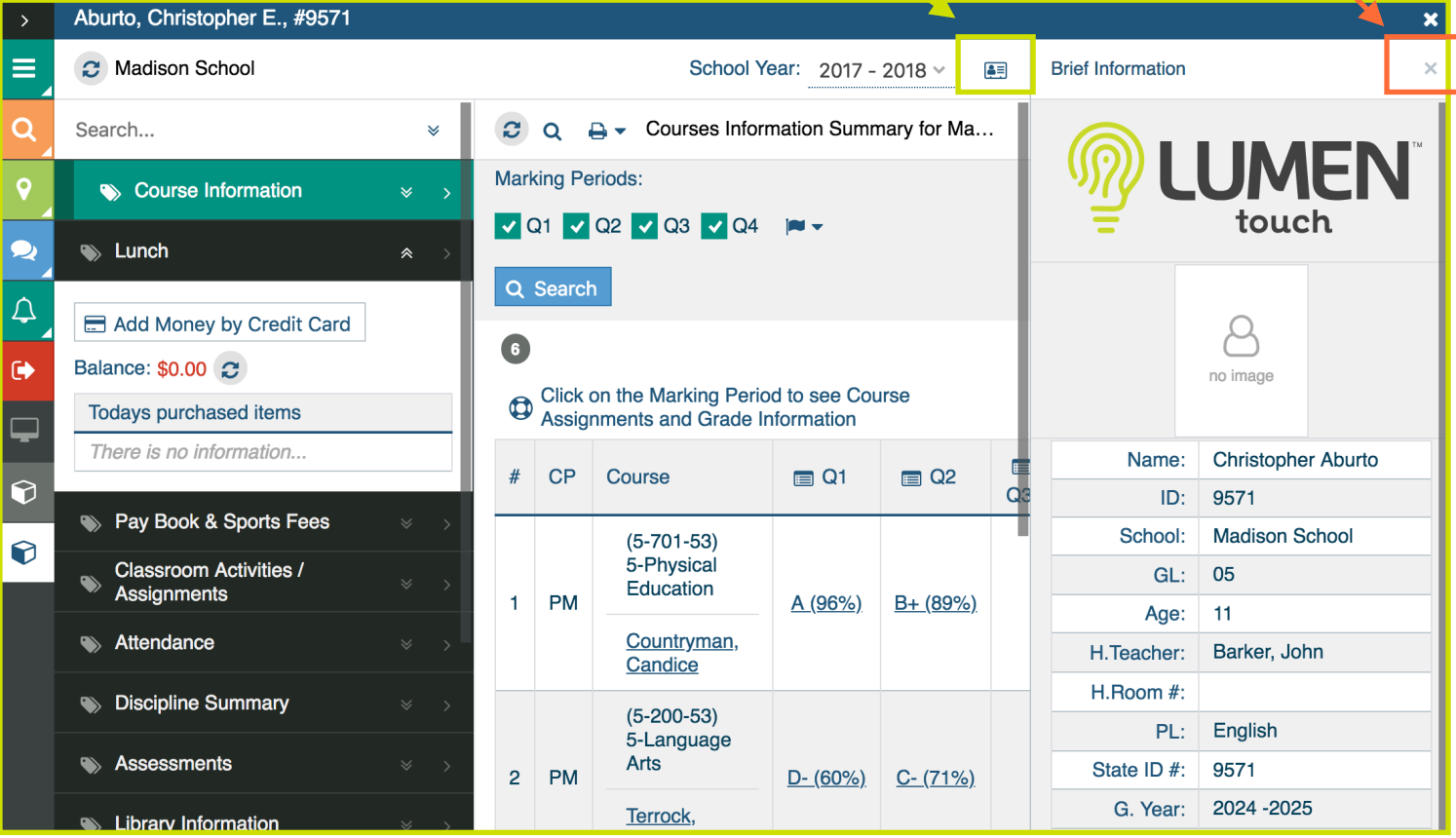

Create Quick Access on Your Phone by Adding a Webclip and Access All Your Student Information on the Go!

> [Android Instructions](https://drive.google.com/open?id=1nzQCYI5ZXf1IrLt8X_UsG08QzbehZUXy) [iPhone Instructions](https://drive.google.com/open?id=13KD8b2v0OAiRa0V-deBBygslprAmum1K)

Click on Your Device for Instructions!

*Questions? Contact Your District or School Lumen Administrator.*